# Les éléments de structure en HTML 5

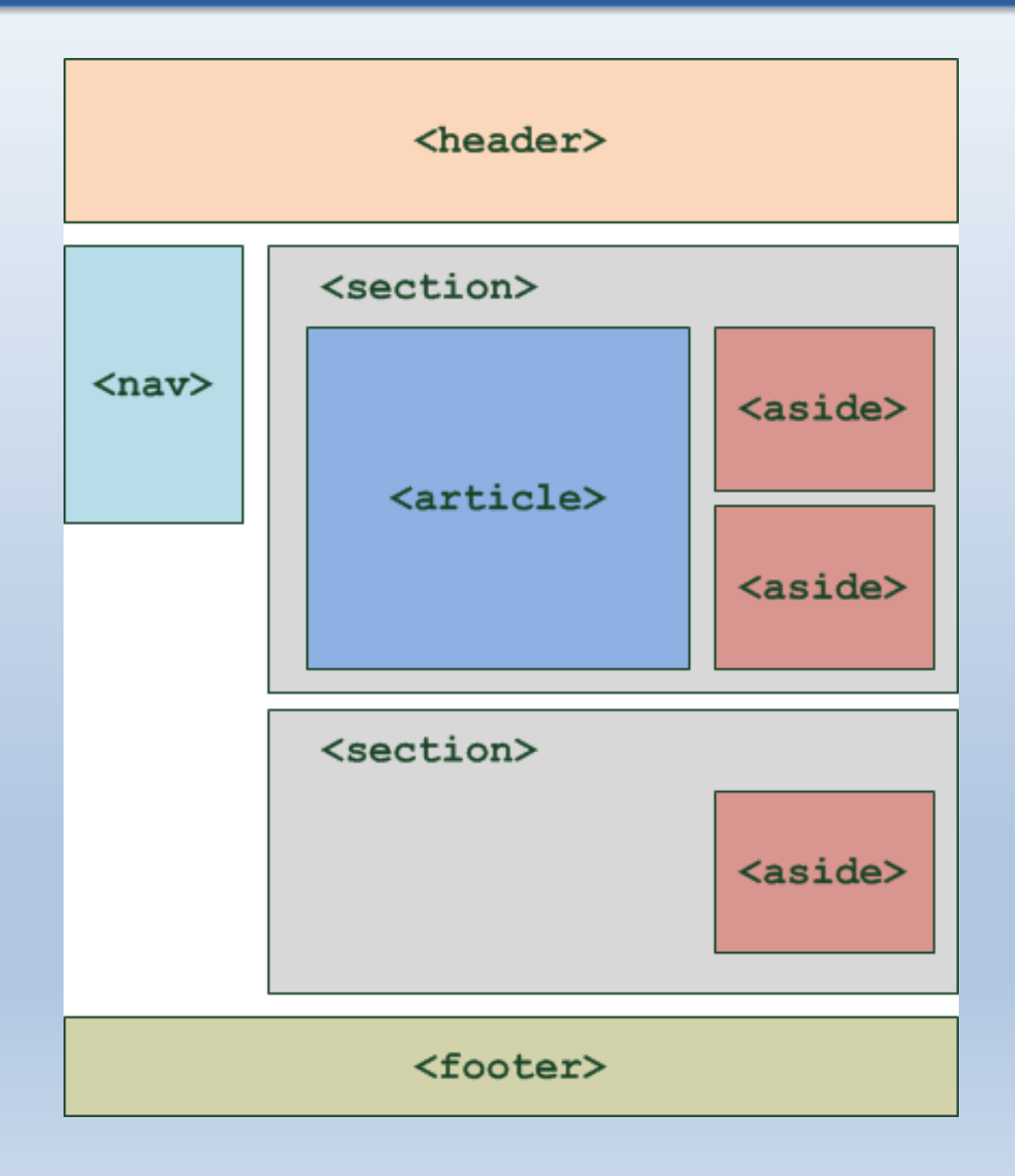

Le header va souvent être le premier élément de la page, il va contenir le titre et les logos. La plupart du temps on retrouve à l'intérieur du header les titres h1-h6

Pour l'entête d'une section **et/ou** d'une page, cette balise est utile pour une introduction **et/ou** des éléments de navigation. Cette balise peut-être utilisée dans la balise <section> et dans la balise <article>.

```
<header>
        <p>Bienvenue...</p> 
        …h1>
</header>
```
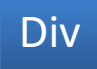

**Balise sans valeur sémantique réelle**, elle sert de **conteneur** pour une mise en forme en CSS. Cette balise doit être utilisée en dernier recours, lorsqu'aucune autre balise ne peut convenir.

```
\left\langle \text{div } \text{id} \right\rangle = \text{Hom} \left( \text{id} \right)Ceci est une div avec application d'un id
\langlediv\rangle
```
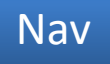

La balise <nav> est utilisée pour gérer la navigation. Souvent cette balise comprend des listes de liens. Il peut y avoir plusieurs balises dans une page. Tous les liens ne sont pas obligatoirement dans une balise nav.

Il est recommandé, mais non obligatoire d'utiliser les listes à puce pour lister les liens.

```
<nav><sub>u</sub></sub>
           <li><a href="/a-propos/">A propos</a></li>
           <li><a href="/services/">Nos services</a></li>
           <li><a href="/contact/">Nous contacter</a></li>
 \langle |ul\rangle</nav>
```
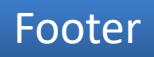

Il regroupe des informations de bas de page dans une section ou un article. Cette balise permet d'ajouter des liens de navigation sans utilisation de la balise <nav>.

Le pied de page contient la plupart du temps des informations sur le copyright, sur l'auteur, des liens relatifs au document. On peut avoir plusieurs pieds de page par page.

*Citation W3C:*

*Not all groups of links on a page need to be in a nav element —*

*the element is primarily intended for sections that consist of major navigation blocks. In particular,* 

*it is common for footers to have a short list of links to various pages of a site, such as the terms of service,*

*the home page, and a copyright page. The footer element alone is sufficient for such cases; while a nav element can be used in such cases,it is usually unnecessary.* 

Le footer peut-être présent de multiple fois sur la page, il n'y a pas nécessairement un seul footer (ou header) par page.

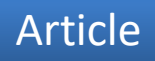

Balise utilisée pour du contenu ayant son propre sens **indépendamment du reste des autres éléments de la page**, ce contenu est distribuable et réutilisable. Cela peut-être un **billet de forum, un article de journal, un gadget, un commentaire d'utilisateur...** 

La balise <article> peut avoir son propre header et footer.

Attention à ne pas confondre avec la balise <section> qui regroupe des éléments de thématique identique.

Il faut voir la balise article comme une entité indépendante. La balise article peut contenir un header, footer

*Un exemple:*

*<article> <h1>Le titre de mon premier article</h1> <p>…</p> </article>*

# Exemple article plus complexe

#### [Exemple d'un article dans une page web:](http://blog.waaaouh.com/rotin-design-tradition-et-modernite-des-meubles-en-rotin-30544/)

#### **[Rotin-design : tradition et modernité des meubles en rotin](http://blog.waaaouh.com/rotin-design-tradition-et-modernite-des-meubles-en-rotin-30544/)**

17 février 2011

par xav96 Rotin Design est depuis 2 ans sur le web, il propose un large choix de mobilier en rotin haut de gamme. Il propose les meilleurs prix du marché grâce à une expérience de plus de vingt ans dans la distribution de meubles en rotin. Vous avez la possibilité de payer en 3 fois sans frais et la livraison et rapide 3 jours lorsque le produit est en stock. Il attache une importance particulière à la qualité de chaque colis.

Posté dans [Shopping en Ligne](http://blog.waaaouh.com/category/shopping-en-ligne/)

## Représentation de l'extrait ci-dessus en HTML5. On utilise une balise <article>

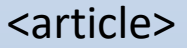

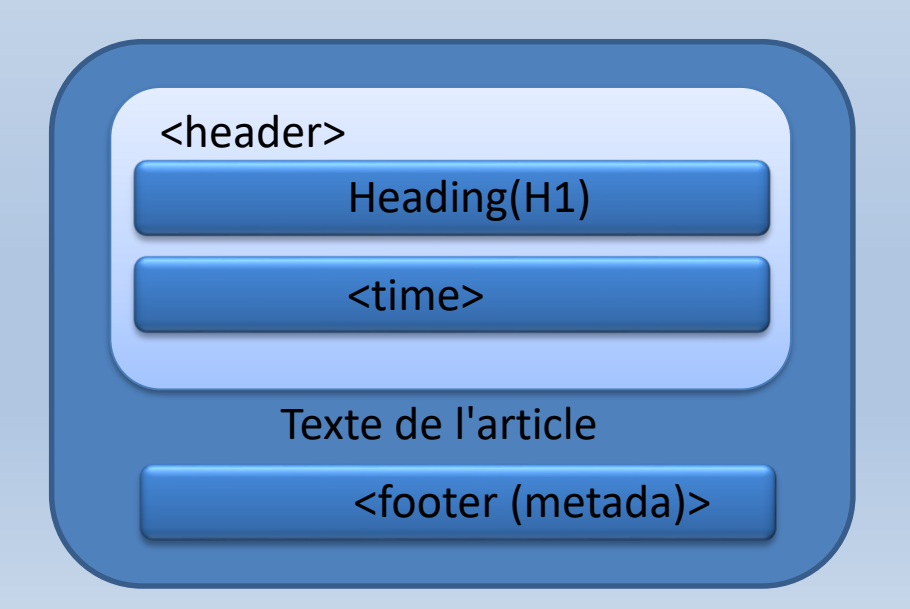

La balise <time> et son attribut datetime sont utilisées pour décrire une date. Le format doit être **YYYY-MM-DD**. Pour indiquer le temps on ajoute **un T** pour la séparation.

Le format du temps est **HH:MM**. On peut ajouter aussi un décalage avec le temps universel en ajoutant **un + ou un -.**

<time datetime=2017-11-15>15 Novembre 2017</time> <time datetime=2017-01-17T 12:00>17 Janvier 2017 à 12 h</time>

L'attribut pubdate <article><time datetime=2017-01-28 pubdate=pubdate></time> Bonjour à tous.

### </article>

L'attribut pubdate spécifie la date de publication de l'ancêtre le plus proche de l'élément <time> ou, si aucun élément de l'article existe, la date de publication du document lui-même.

#### <article>

On peut avoir plusieurs articles imbriqués les uns dans les autres. Le deuxième article est considéré comme un enfant du premier article. Les articles peuvent aussi être incorporés dans des sections. Si tous les articles ont un se rapportent à un même sujet.

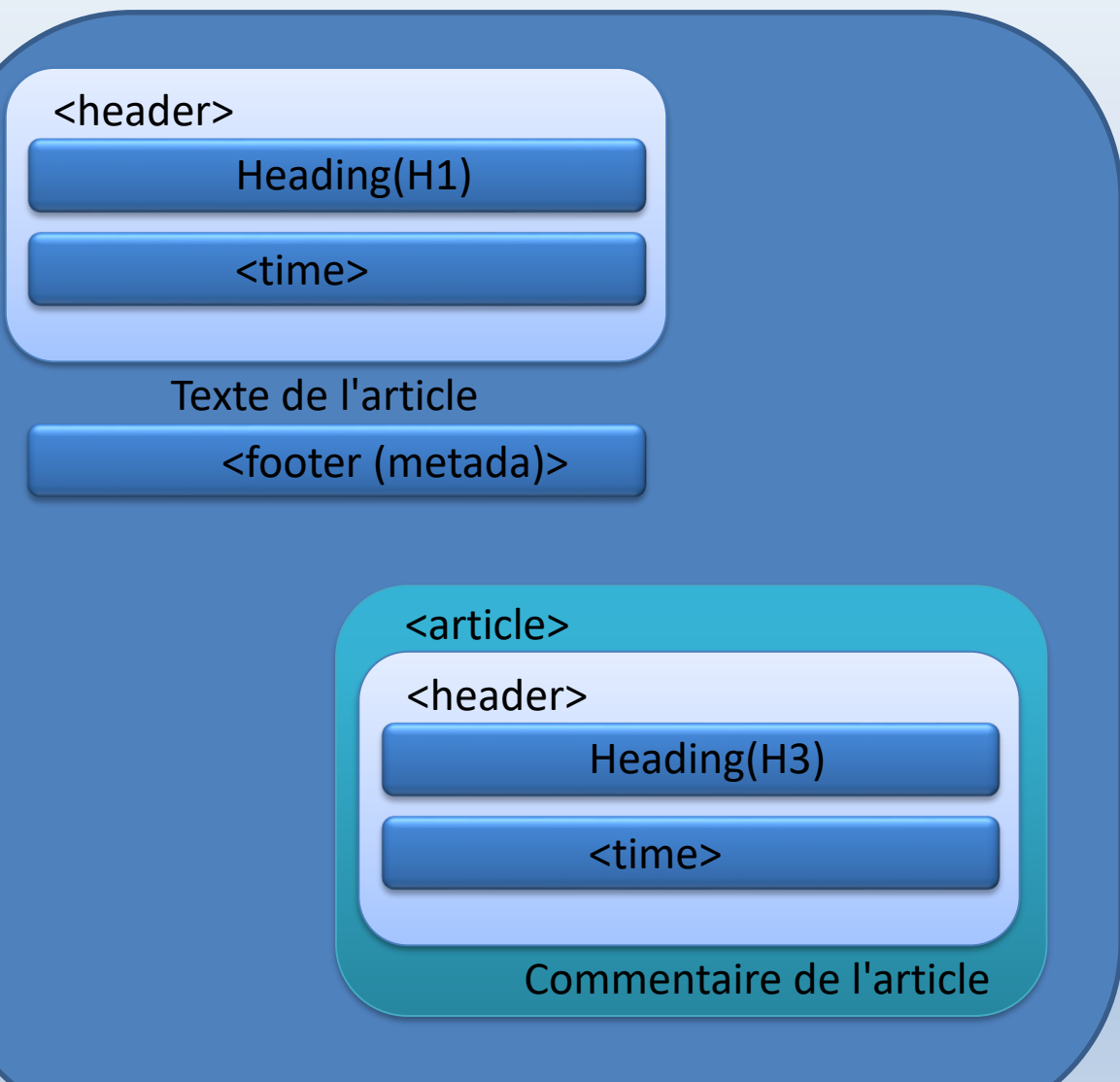

La balise <section> permet de sectionner la page en différents sujets. On peut aussi créer des sections à l'intérieur d'un article.

Utilisée pour regrouper des éléments différents, mais partageant la même thématique.

Cette balise est le plus souvent utilisé avec un header.

```
<section>
         <h4>Notre activité</h4>
         <p>L'enseignement en MMI</p>
</section>
<section> 
         <h4>Nouveauté</h4>
         <p>Notre dernier cours</p>
</section>
```
Balise de structure supposant avoir un titre de type <h1>. Cette balise permet de regrouper des informations non essentielles relatives au site Web. Lorsque la balise <aside> se trouve dans un article, son contenu se réfère à l'article lui même et non au site Web (par exemple des notes de pages, un glossaire ou tout élément relatifs à l'article).

Beaucoup de sites ont une sidebar qui comprend la plupart des outils pour naviguer dans le site (sitemap, breadcrumb…) La sidebar est matérialisée par la balise <aside> en html5. La balise aside va contenir la plupart du temps une ou plusieurs balises <nav>. On peut aussi trouver des sections dans la balises <aside>.

```
Exemple simple:
<aside>
       <nav>
       <h2>Pages</h2>
       \langle \text{ul}\rangle...\langle \text{ul}\rangle</nav>
</aside>
```
On peut donc utiliser aside dans un article, une section…

# Sectionning Content

HTLM5 pourrait proposer dans le futur une navigation avec une table des matières comme dans Word. Pour l'instant rien n'a été implémenté dans les navigateurs.

Pour comprendre comment les outils pourraient créer une table des matières, il faut savoir que:

- Les balises section, article, aside and nav, header, footer, body définissent des sections de contenu.
- Les balises h1…h6 définissent les titres de ces sections

```
Par exemple:
<section>
<h1> Actualité </h1>
            <article>
                        <h1>Vivre en France</h1>
            </article>
```
</section>

Va être représenté par l'outil adéquat:

- 1. Actualité
- 1. Vivre en France

Ce qui est important c'est l'imbrication des différentes sections et plus seulement le niveau du titre. Chaque section peut avoir son propre niveau de titre.

Il existe des outils sur Internet pour tester le résultat et pour voir le titre des différentes sections. http://gsnedders.html5.org/outliner/